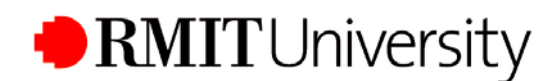

## **Accessing your RMIT student tax invoice online**

All students can access their RMIT tax invoice via the Enrolment Online application. This functionality offers the flexibility of retrieving financial information from any location at any time.

1. Visit the Enrolment Online website at: **https://enrol.rmit.edu.au** 

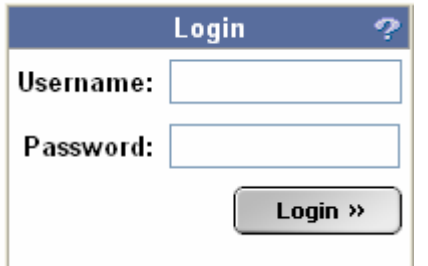

Personal Welcome

CAN eCAF **Results** 

**Personal Details Maintain Addresses Telephone Numbers** E-mail Address **Emergency Contacts** Government **Requirements HE Statistics TAFE Statistics** 

Academic History **Enrolment Online** 

Student Timetabling System

**Student Essentials Student Card Information** 

**About Enrolment Online Student Declaration** 

Student E-mail

Enrolment Program Details **Student Financials** Student Invoice ▶ **Useful Links** 

2. Type your **Username** and **Password** into the Login box and click the **Login** button

**Username -** This is your student number with an "S" added to the start and any letters removed from the end **Password -** Your *initial* NDS password is your date of birth in the format: YYYYMMDD

3. Click the **Student Invoice** menu option on the left hand side of the screen to view a list of your invoices.

From this list, select the invoice you wish to view.

4. Click **View** to open your invoice.

You will be required to enter a password. This is your Username (used to log in to Enrolment Online).

**Note:** Your invoice lists all payment options. You can print your invoice by clicking the **Print** button on this page.

Refer to: **www.rmit.edu.au/programs/fees/payment** for further information.

**Note**: Not all students will have access to every function in the Enrolment Online application. You will be notified when these options become available for your program.